# **Decode Data Communications**

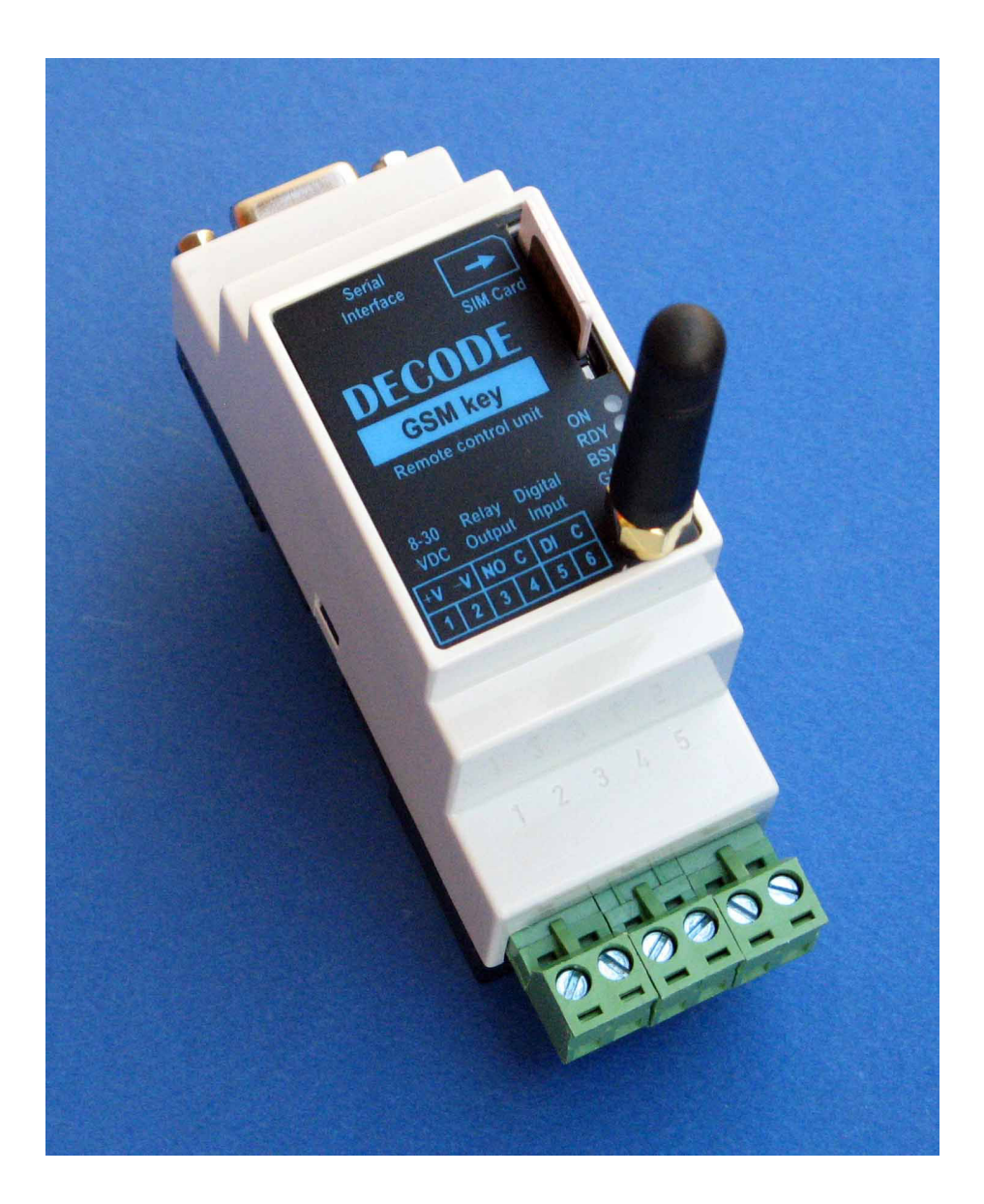

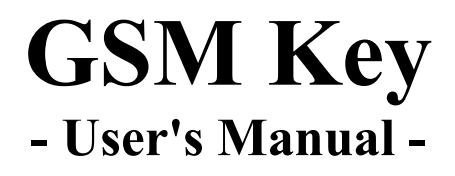

**Belgrade, November 2010.** 

#### **Document name: User's Manual**

**Device: GSM Key**

**Revisions history:**

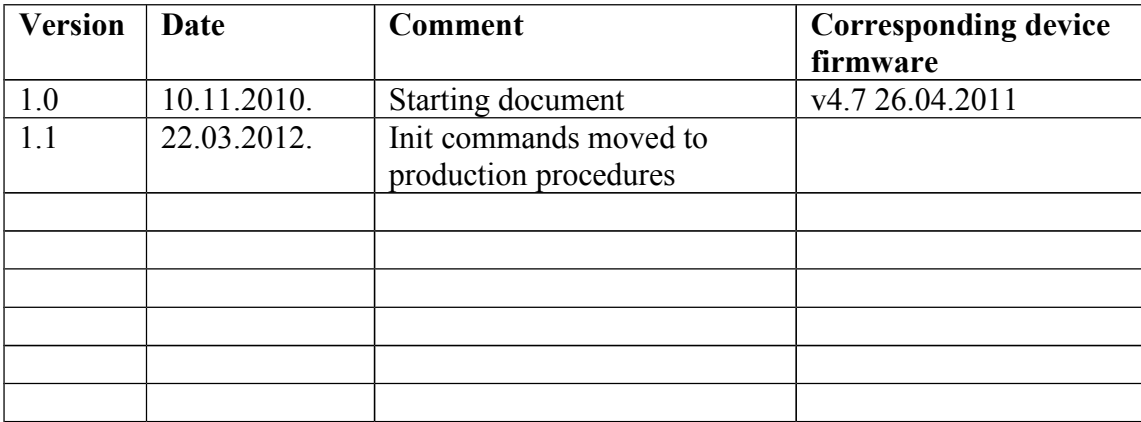

- 1. Device description
- 2. Device installation
- 3. Device settings
- 4. Commands reference
- 5. Technical specifications

# **1. Device description**

GSM Key is remote control and management device that uses GSM mobile network. Quad GSM band 850/900/1800/1900MHz is supported in order to be recognized by major operators worldwide.

#### **BASIC FUNCTIONS**

- Management of GSM Key's relay output by free call, using subscriber Caller Identification (CLID). After the GSM Key receives a call from subscriber belonging to approved users list, it activates the relay output for preset time. Call is rejected at the same time, - no data or voice connection is made.
- Management of the relay output by SMS messages.
- Automated sending of preset SMS messages to list of GSM subscribers, based on events detected by GSM Key's discrete input.
- Device settings over RS232 interface and through SMS messages.

#### **AREAS OF APPLICATION**

- Control of electric driven gates, doors, ramps and other electric devices via GSM mobile network.
- SMS (text) alarming with states of house intrusion/alarm systems, thermostats, level sensors, etc.

GSM Key is contained within plastic enclosure, providing easy attachment to DIN 35mm rail. Faceplate has antenna (female) SMA connector, push-push SIM card holder and four indicator LEDs. Lower part features 6-pin connection block for wiring of power supply, discrete input and relay output. Upper side has standard RS-232c port with DB9F connector.

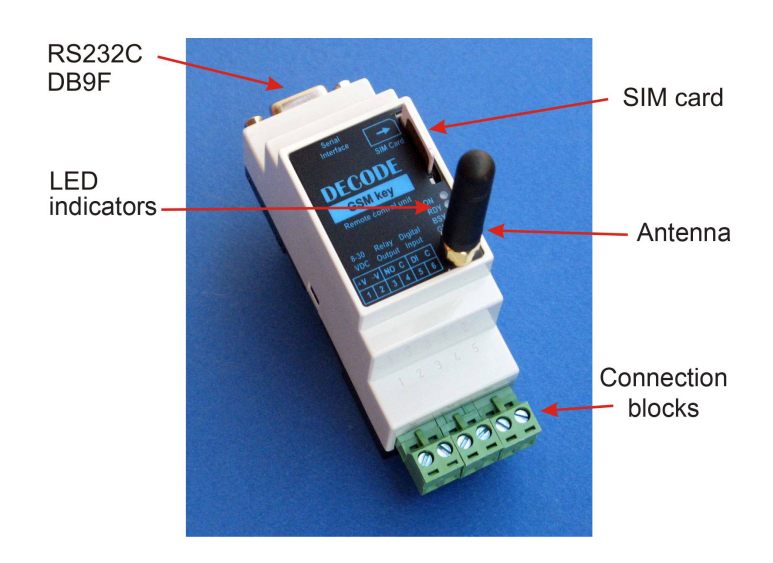

#### *GSM Key interfaces*

GSM Key has to be powered by DC supply (adapter) ranging from 8V to 30V, with 5-6W power rating.

# **2. Device installation**

### **Attention!**

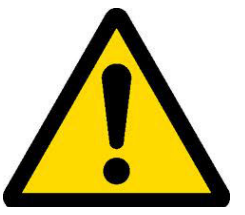

- **Please read the complete manual before installation**
- **Take care that device remain disconnected from the power during the wiring and SIM card loading**
- **When choosing the location of GSM Key and it's antenna, checking the GSM signal quality is neccessary, - it can be done with mobile phone**

#### **Important**

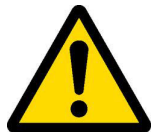

**Before installation place the provided SIM card to any mobile phone to check if card is functioning OK and what credit was purchased. At the same time ensure that following features are disabled: PIN/PUK security passwords, voice mail and call forwarding.** 

#### **Loading the SIM card to GSM Key**

Please load the subscriber SIM card to "push-push" holder, directed as shown by following picture. Press the card effortlessly into the holder until mechanical "click" is heard. It locks the card securely in its place. Unloading is done in the same manner, by pushing down the card until "click" that releases it from the holder.

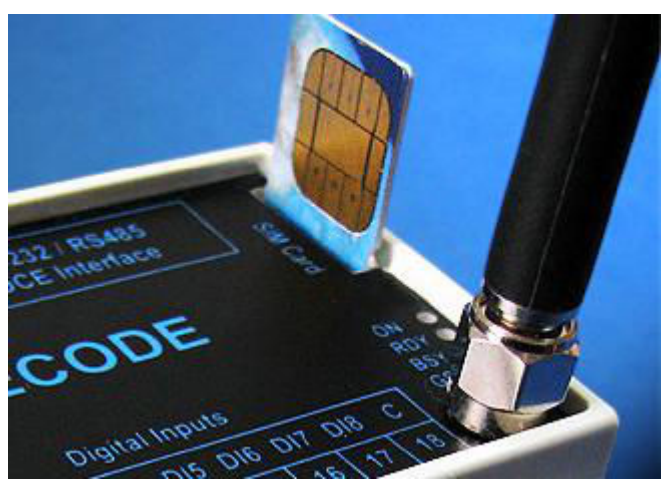

*Push-Push SIM holder and antenna connector*

#### **Connecting the antenna**

Connect and secure the antenna to the front plate SMA screw connector. Connection is secured by slightly turning connector clockwise to the end (no free movement is possible). The same connector is used for antennas having extension cable.

Best results are attained when antenna is placed on the spot with good GSM signal reception. If GSM Key is to be installed inside of metallic cabinet/enclosure use the antenna with coaxial extension cable of suitable length, placed outside of the cabinet.

#### **Connecting power supply, input and output**

Lower part of GSM Key feature 6-pin connection block that accepts wire conductors of up to 2,5mm diameter. Signal layout is following:

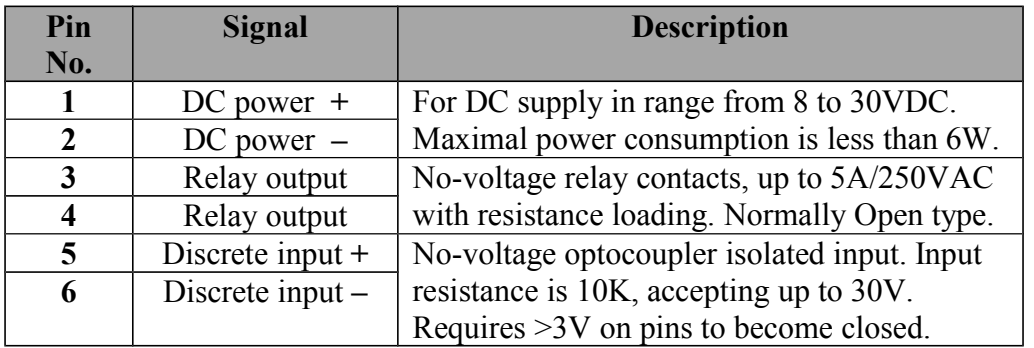

Example scheme with 12V/500mA power supply, coil actuated door lock (Dl) and alarming switch (Sw) is shown by following picture.

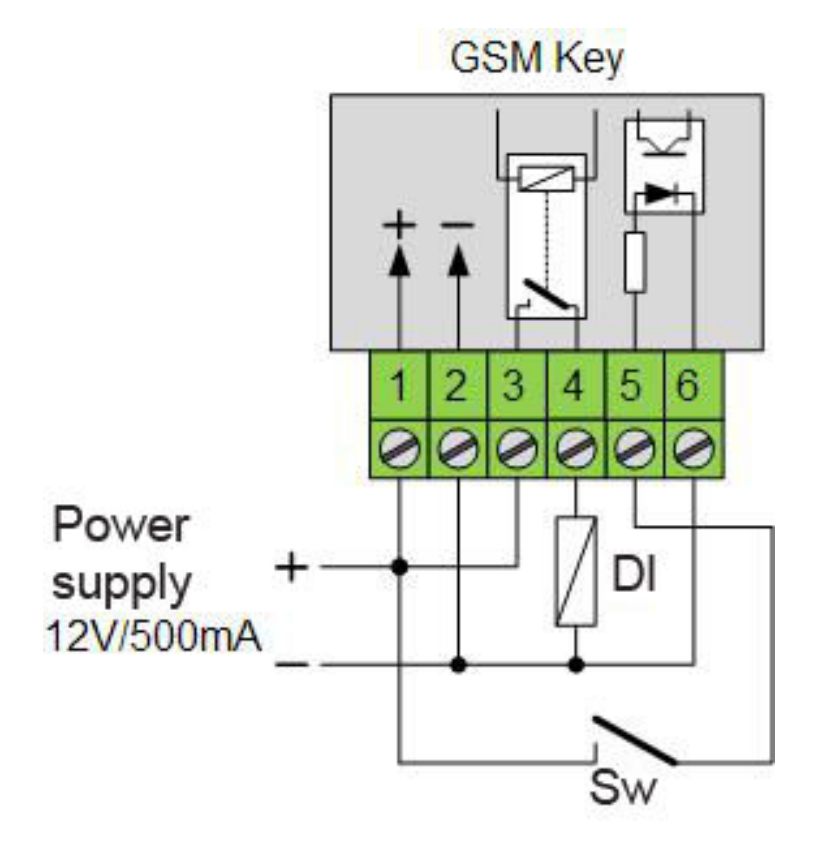

*GSM Key connection example Dl=coil actuated door lock (by Output Relay), Sw=monitored alarming Switch (by Input)*

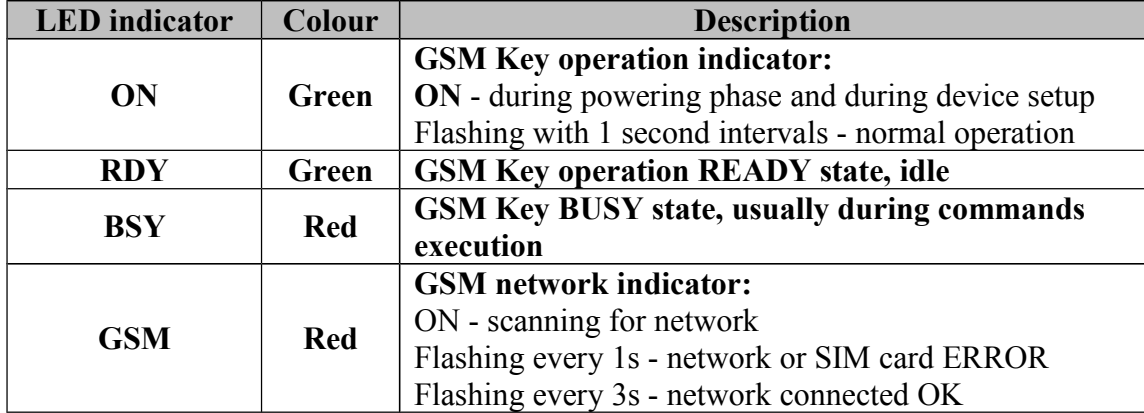

Meanings of the front plate LED indicators are following:

Serial RS-232c interface, DCE (Data Communication Equipment) version, is realised as DB9 female connector. Signal layout is following:

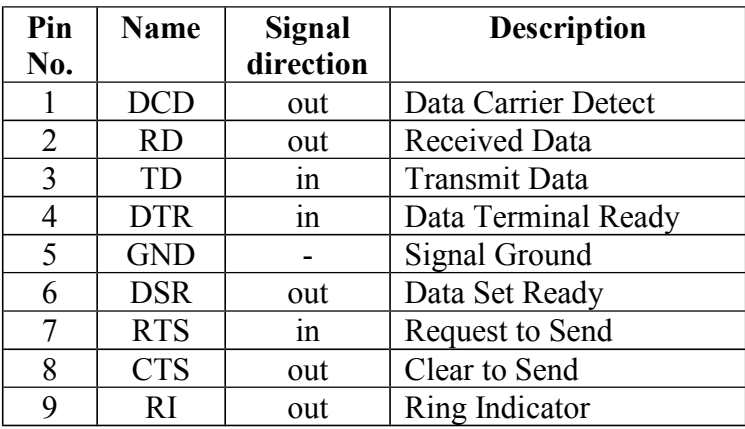

Next picture shows the layout of the DB9 connector with pin numbers and layout.

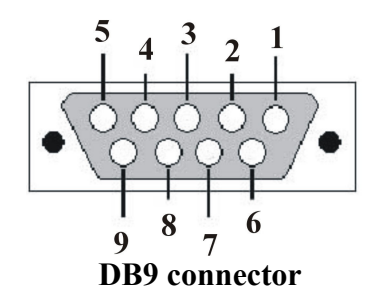

### **3. GSM Key setup**

Access to GSM Key setup can be made through RS-232c port or via SMS text. Both ways are using the same command set made of alpha-numeric characters.

#### **Setting the GSM Key through serial RS-232c port**

Requirements: computer having one unused serial COM port or otherwise for USB connection, USB/RS-232c adapter, serial cable with DB9 female/male connectors and terminal emulation software such as HyperTerminal running on Windows XP. For newer Windows versions (Vista, Win7, Win8) we recommend the **Terminal.exe** application, simply but mighty freeware that can be obtained from our Support/Download section of www.decode.rs or elsewhere on Web.

- Connect GSM Key to computer serial port with serial cable, power up both. Check if SIM card is present and loaded before that.
- Start the HyperTerminal, usually located at Start/All Progams/Accessories/ Communications Menu of Windows OS. Or any other terminal application.
- Set terminal application to use serial COM port to which GSM Key was connected. Example Properties window shows COM1 as selected port.

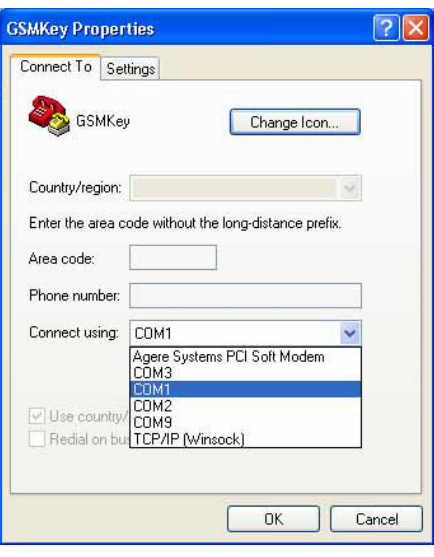

• Click the Configure button and set speed and data format to **9600bps, 8 data bit, No Parity, 1 Stop bit, and None for Flow control**.

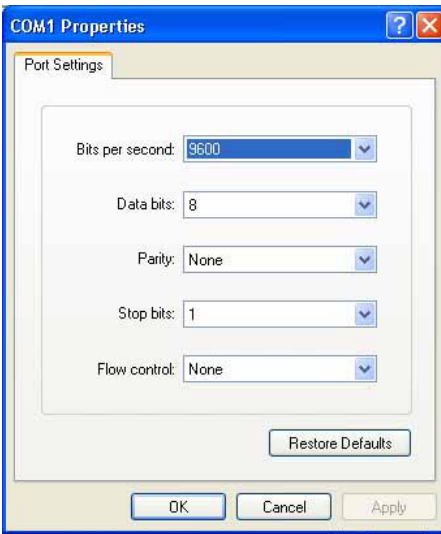

• Check the Settings Tab for following settings

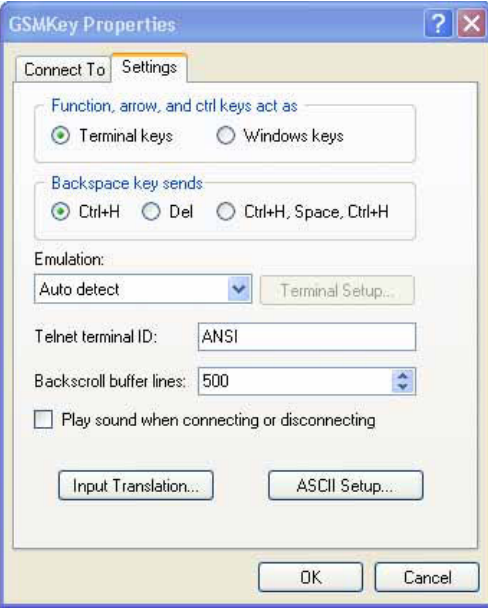

• While in Settings Tab, click the ASCII setup button and make the parameters as follows

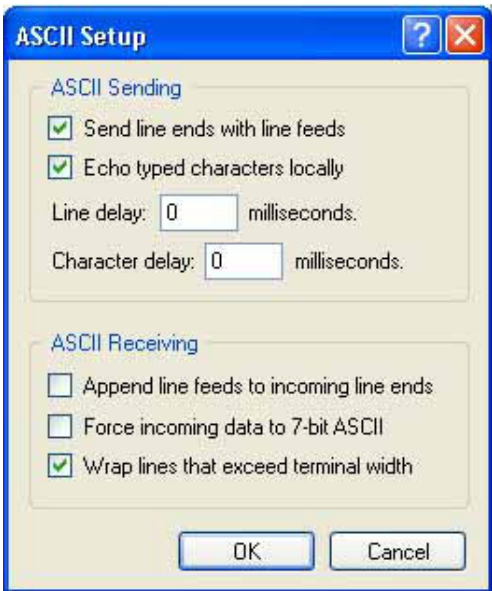

- Use the menu option, usually "Call", to establish connection from computer to GSM Key
- Power up the GSM Key and wait half of minute for initialization, until terminal application display **REPORTER READY** message. If the message is missing, re-check the physical connection to serial port as well as port settings.
- After successful initialization device is in **Normal mode** for receiving calls and SMS commands. To switch over to **Configuration mode** please type in the sequence **+++** quickly, with a brief pause before and after typing.
- After the GSM Key turns to **Configuration mode**, terminal app. will show **COMMAND READY** message and will be ready to receive setting messages through serial port.
- Returning to **Normal mode** is done by switching off the GSM Key from power supply and turning back on, resulting in **REPORTER READY** message.
- Mode of operation can be observed from GSM Key front plate, by checking the state of LED indicator ON.
- Commands sent via serial port should be confirmed by ENTER or RETURN taste on the keyboard. Confirming with above mentioned taste will be shown by  $\mathcal{P}$  symbol for the rest of manual. It is the way for the terminal app. to send CR and LF combination needed for GSM Key to recognize end of command line.
- Several commands can be sent with single line if they are separated by character **;** and having prevented that total line is no longer than 150 chars.
- Commands for reading parameter values start with **?** followed by parameter name.
- Commands for setting parameter values consist of: parameter name followed by assigning character **=** and value being assigned to the parameter.
- Non numeric parameter values, mainly text, will sometimes require delimiting them with " characters as quoting signs.
- Command that have been successfully executed return echo message **OK**.
- Command that have been unsuccessful return **ERROR** echo message.

#### **Setting the GSM Key through received SMS text**

To enable device settings through received SMS, RS-232c port should be used first to define Administrator's telephone numbers (best way) or altenatively, disable the security parameter (less secure way). Command formats are the same as of commands send via terminal application, except for line terminating character  $\mathcal{F}$  that musn't be included at the end of messages. Depending on other parameters, GSM Key may send return messages as the confirmation of good SMS command execution.

# **4. Commands reference**

This commands reference includes notation with **<** and **>** characters. Inside of them, description of parameter that has to be passed is contained. Container characters **<** and **>** are not be used inside of parameter values or typed together with parameters.

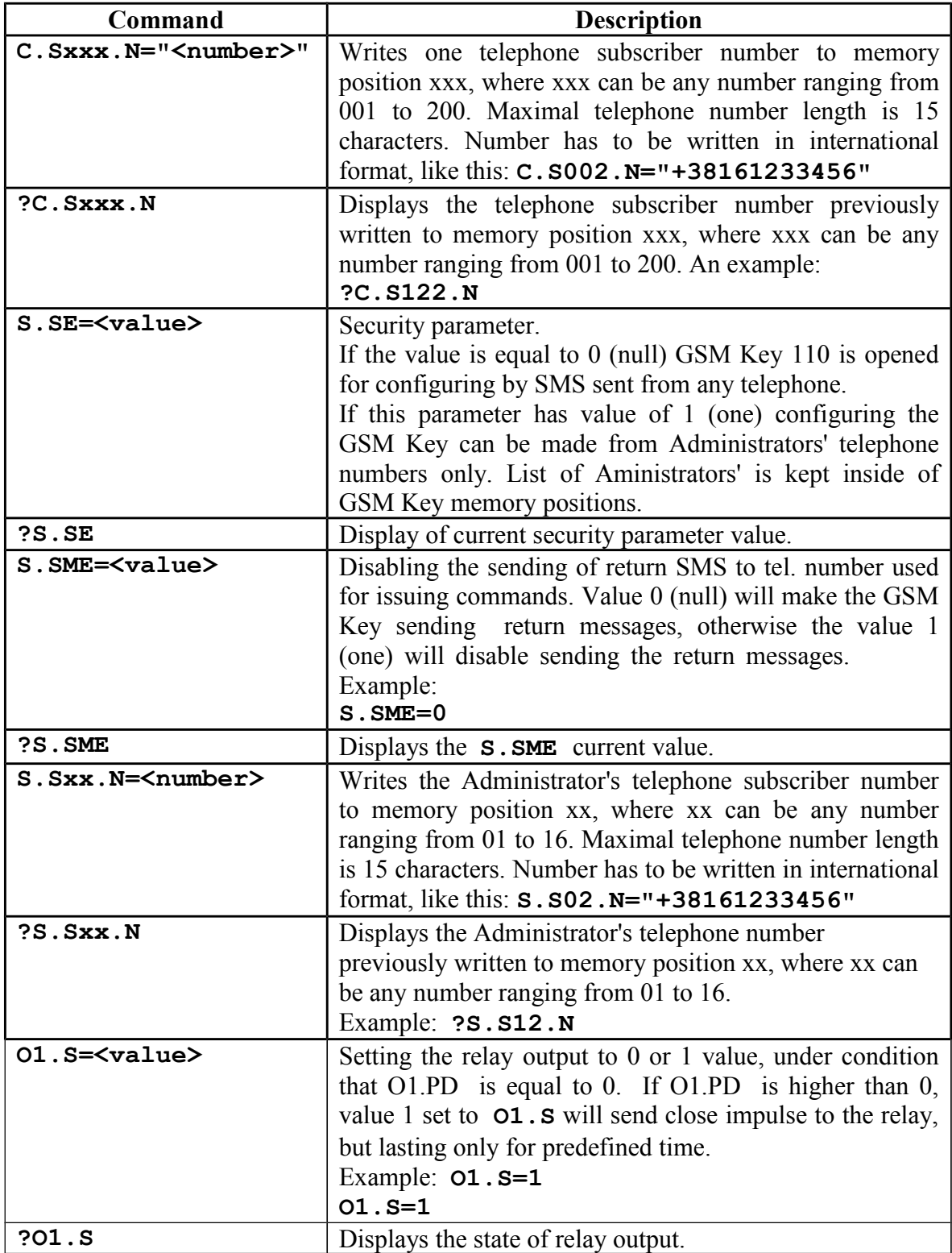

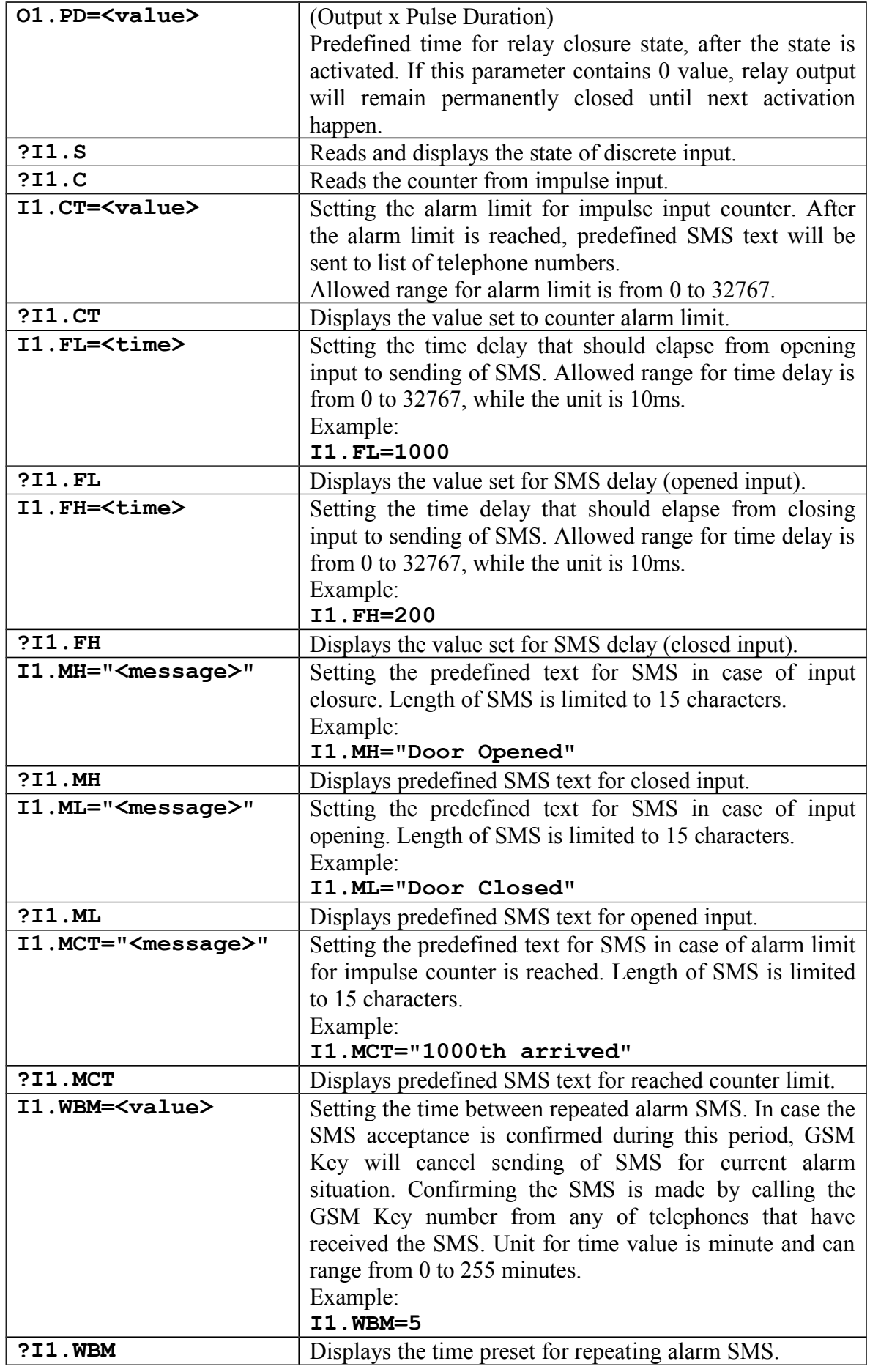

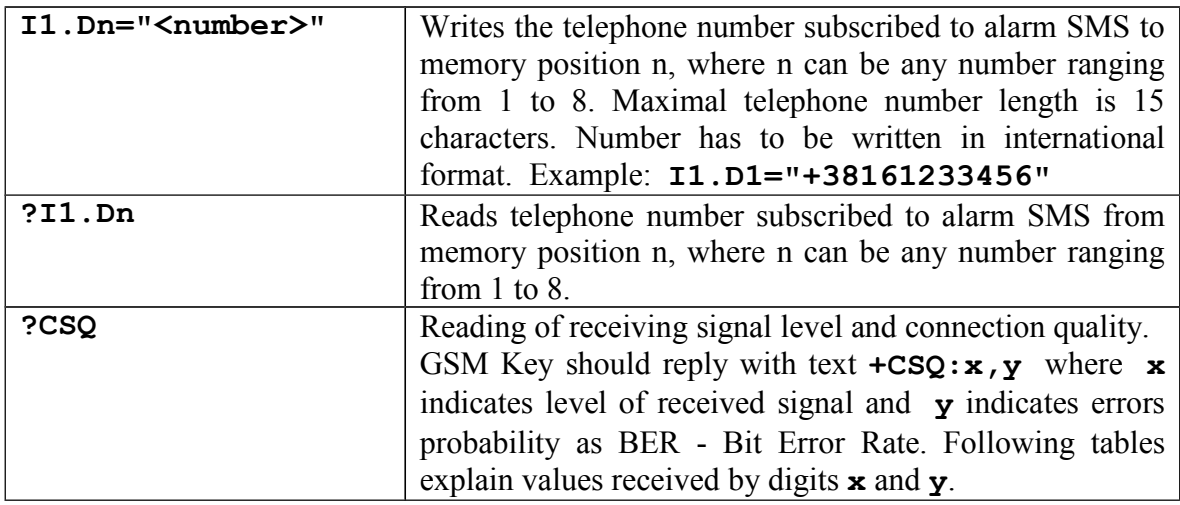

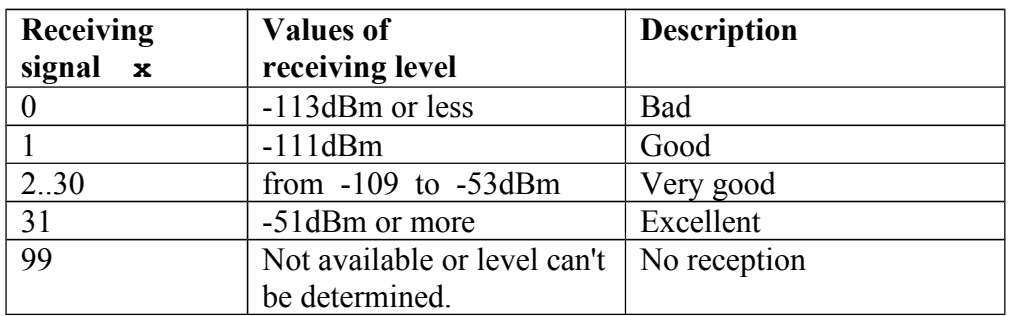

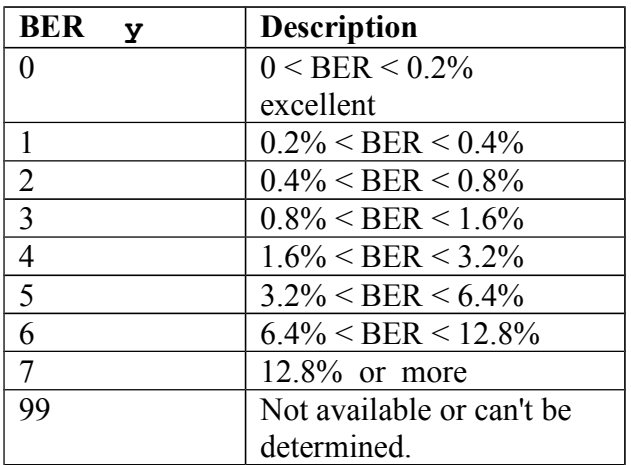

#### **Important**

In case the security parameter **S.SE** is deactivated, and return SMS is enabled by **S. SME** parameter, there will be returning SMS sent for each SMS text received to GSM Key. These settings can lead to large amount of SMS sent from GSM Key as response to commercial and promotional messages, game offers, etc. To prevent your GSM Key from making big SMS expenses in that manner, we recommend secure mode that can be enabled with security parameter set to 1 (one), like this:

 $S.$  $SE=1$  $\phi$ <sup>*y*</sup>

### **5. Main technical specifications**

Nominal current: 120mA with 12VDC<br>Maximal current: 500mA with 12VDC, Operating temperature:  $-20^{\circ}$ C to +70<sup>o</sup>C Input impendance: 10KΩ Maximal input voltage: 30VDC Input activating voltage: more than 3VDC Antenna connector SMA female<br>Dimensions 110 x 35 x 60

Power supply:<br>
DC power supply, from 8 to 30V<br>
Nominal current:<br>
120mA with 12VDC 500mA with 12VDC, 250mA with 24VDC Operating frequency: GSM 850/900/1800/1900MHz<br>Relay maximal rating: 5A with 250VAC (resistance) 5A with 250VAC (resistance)  $110 \times 35 \times 60$  mm